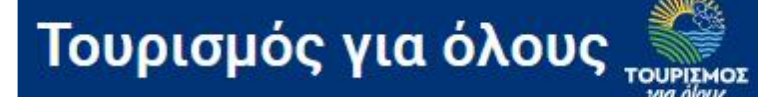

# **ΥΠΟΒΟΛΗ ΕΝΣΤΑΣΕΩΝ ΔΙΚΑΙΟΥΧΩΝ ΠΟΥ ΥΠΕΒΑΛΑΝ ΑΙΤΗΣΗ ΑΠΌ 5 έως 12 Ιουλίου 2021**

**Οι υποψήφιοι που κατέθεσαν ηλεκτρονική αίτηση συμμετοχής έχουν δικαίωμα υποβολής προς το Υπουργείο Τουρισμού μίας και μόνο ηλεκτρονικής ένστασης μέσω της ψηφιακής πλατφόρμας κατά των αποτελεσμάτων του προσωρινού Μητρώου Δικαιούχων-Ωφελουμένων και του προσωρινού Πίνακα Αποκλειομένων εντός της αποκλειστικής προθεσμίας τριών (3) ημερών από την επομένη ημέρα της δημοσιεύσεώς τους στον ιστότοπο του Υπουργείου Τουρισμού.**

# **Πως θα δω το αποτέλεσμα της αίτησης μου;**

**Υπάρχουν δύο τρόποι να ελέγξετε το αποτέλεσμα:**

Α. Με αναζήτηση στα αρχεία excel που βρίσκονται αναρτημένα στην αρχική σελίδα: ΠΙΝΑΚΑΣ ΠΡΟΣΩΡΙΝΟΥ ΜΗΤΡΩΟΥ ΔΙΚΑΙΟΥΧΩΝ 2021 ΠΙΝΑΚΑΣ ΠΡΟΣΩΡΙΝΟΥ ΜΗΤΡΩΟΥ ΑΠΟΡΡΙΦΘΕΝΤΩΝ 2021 **Θα ανοίξετε το αρχείο και θα πατήσετε Ctrl +F, στο παράθυρο που ανοίξει θα καταχωρήσετε τον αριθμό της αίτησής σας και στη συνέχεια ΕΥΡΕΣΗ. ή**

Β. Θα συνδεθείτε με τους κωδικούς taxisnet που υποβάλλατε την αίτηση στο πεδίο ΔΙΚΑΙΟΥΧΟΙ – ΣΥΝΔΕΣΗ, θα κάνετε ταυτοποίηση, θα πατήσετε πάλι ΣΥΝΔΕΣΗ, θα επιβεβαιώσετε τον ΑΦΜ σας και στη συνέχεια θα δείτε την αίτηση και αν εγκρίθηκε προσωρινά ή όχι.

**Μπορείτε να υποβάλετε ένσταση είτε επί εγκεκριμένης ή επί απορριφθείσας αίτησης αρκεί να έχετε λάβει αριθμό πρωτοκόλλου.**

**Αν η αίτησή σας δεν οριστικοποιήθηκε δεν θεωρείται ΕΓΚΥΡΗ και δεν μπορείτε να κάνετε καμία ΕΝΕΡΓΕΙΑ.**

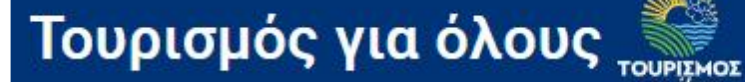

### **ΥΠΟΒΟΛΗ ΕΝΣΤΑΣΗΣ**

#### **ΒΗΜΑ 1<sup>ο</sup>**

Θα συνδεθείτε με τους κωδικούς taxisnet που υποβάλατε την αίτηση, στο πεδίο ΔΙΚΑΙΟΥΧΟΙ – ΣΥΝΔΕΣΗ, θα επιβεβαιώσετε τον ΑΦΜ σας και θα δείτε την αίτηση

- **Στην σελίδα της ένστασης βλέπετε αν η αίτηση σας είναι οριστικοποιημένη ή έχει απορριφθεί**
- **Αν υπάρχει λόγος απόρριψης θα εμφανίζεται στο αντίστοιχο πεδίο**
- **Ενδεικτικοί λόγοι απόρριψης:**
	- **Λόγω εισοδηματικών κριτηρίων με ορθή καταχώρηση των ωφελουμένων μελών**
	- **Λόγω εισοδηματικών κριτηρίων επειδή δεν έχουν καταχωρηθεί ορθά όλα τα ωφελούμενα μέλη**
	- **Λόγω έλλειψης εκκαθαρισμένης δήλωσης το φορολογικό έτος 2019.**
	- **Το πιστοποιητικό αναπηρίας δεν είναι ορθό/δεν ανοίγει/δεν είναι ευκρινές/έχει λήξει κ.ο.κ.**

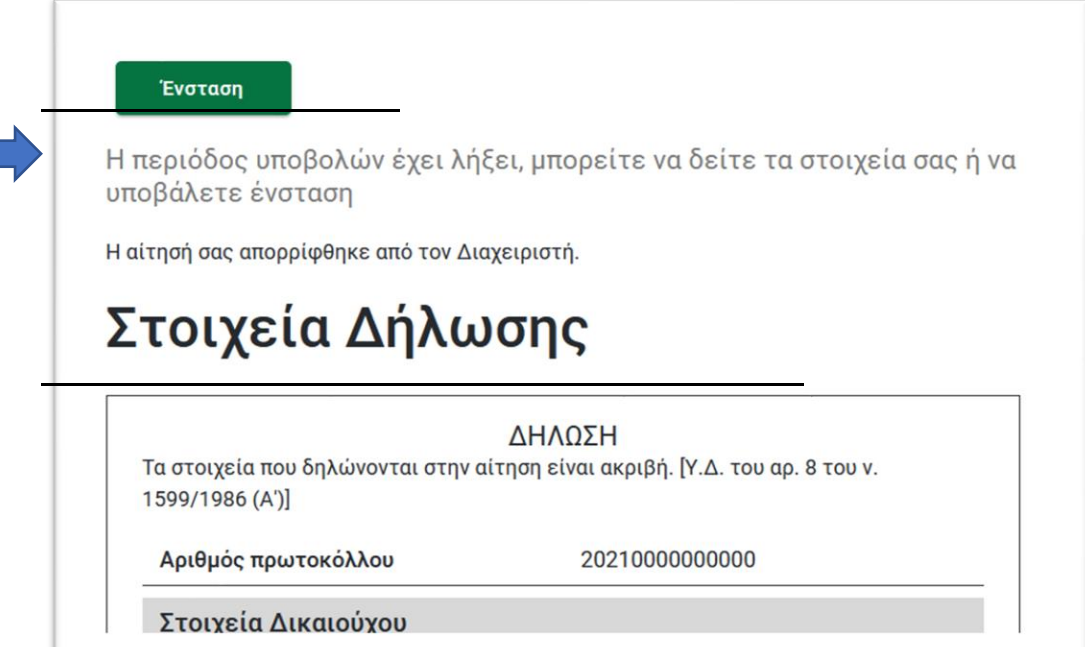

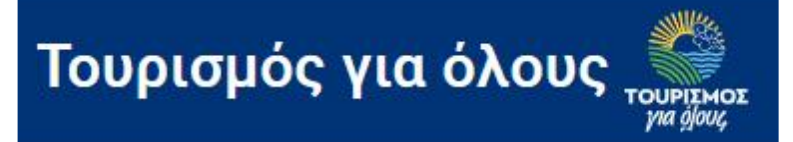

### **ΒΗΜΑ 2<sup>ο</sup>**

Συμπληρώνετε το κείμενο της ένστασής και επισυνάπτετε τα συνημμένα που χρειάζονται**. Μπορείτε να επισυνάψετε ένα ή και περισσότερα αρχεία.**

#### **ΠΕΡΙΠΤΩΣΕΙΣ ΕΝΣΤΑΣΕΩΝ**

▪ Αν η ένσταση αφορά στην προσθήκη ωφελούμενων μελών θα πρέπει να επισυναφθεί δικαιολογητικό ή δικαιολογητικά από όπου να προκύπτει η οικογενειακή κατάσταση και **θα πρέπει οπωσδήποτε να αναφέρονται στο κείμενο της ένστασης τα ΑΜΚΑ και τα ονοματεπώνυμα των ωφελούμενων μελών που προστίθενται.**

Το πιστοποιητικό οικογενειακής κατάστασης μόνο **ΔΕΝ ΑΡΚΕΙ** καθώς δεν αναγράφονται τα ΑΜΚΑ των μελών της οικογένειας.

**ΣΗΜΕΙΩΣΗ: Εφόσον η ένσταση έχει υποβληθεί ορθά, τα ωφελούμενα μέλη που δεν καταχωρήθηκαν αρχικά στην αίτησή σας θα καταχωρηθούν από την επιτροπή ενστάσεων και θα τρέξει εκ νέου έλεγχος εισοδηματικών κριτηρίων μέσω διαλειτουργικότητας με την σχετική υπηρεσία της ΑΑΔΕ:** 

- **Αν ξεπερνάτε τα εισοδηματικά κριτήρια, τα ωφελούμενα μέλη σας δεν θα αποθηκευτούν. Η αίτησή σας θα απορριφθεί εκ νέου ενώ η ένστασή σας θα έχει γίνει δεκτή.**
- **Αν δεν ξεπερνάτε τα εισοδηματικά κριτήρια, τα ωφελούμενα μέλη θα αποθηκευτούν και η αίτησή σας θα εγκριθεί.**

*ΠΡΟΣΟΧΗ Το αρχείο που επισυνάπτεται θα πρέπει να είναι σε μορφή .jpg ή .pdf αποθηκευμένο με όνομα που θα περιέχει ΜΟΝΟ γράμματα ή/και αριθμούς, παρακαλούμε ΜΗΝ χρησιμοποιείτε σύμβολα (πχ. %, &, \*, \$ κλπ.) γιατί το αρχείο δεν επισυνάπτεται σωστά.*

Αν η ένσταση αφορά πιστοποιητικό αναπηρίας που δεν ανοίγει και πρέπει να επισυναφθεί εκ νέου προσέξτε το όνομα του αρχείου, κάντε μετονομασία σύμφωνα με τις παρακάτω οδηγίες. *ΠΡΟΣΟΧΗ Το αρχείο που επισυνάπτεται θα πρέπει να είναι σε μορφή .jpg ή* 

*.pdf αποθηκευμένο με όνομα που θα περιέχει ΜΟΝΟ γράμματα ή/και αριθμούς, παρακαλούμε ΜΗΝ χρησιμοποιείτε σύμβολα (πχ. %, &, \*, \$ κλπ.) γιατί το αρχείο δεν επισυνάπτεται σωστά.*

- Αν η ένσταση **αφορά αλλαγή στοιχείων** που καταχωρήσατε λάθος ή παραλείψατε να συμπληρώσετε για παράδειγμα όνομα, διεύθυνση, τηλέφωνο ή ηλεκτρονική διεύθυνση, επισημάνετε στην ένσταση το στοιχείο που πρέπει να διορθωθεί ή να συμπληρωθεί
- Αν η ένσταση αφορά την συμπλήρωση **ΣΥΝΟΔΟΥ** δικαιούχου ή ωφελούμενου με αναπηρία που εκ παραδρομής δεν συμπληρώθηκε, αρκεί να συμπληρώσετε τον **ΑΜΚΑ** και το **ΟΝΟΜΑΤΕΠΩΝΥΜΟ** του **ΣΥΝΟΔΟΥ** στο πεδίο της ένστασης, δε

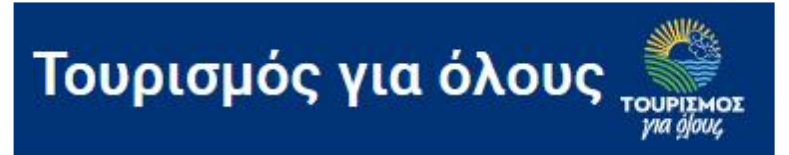

χρειάζονται δικαιολογητικά. **Ο/Η συνοδός δεν δύναται να είναι το ίδιο πρόσωπο με ωφελούμενο που ήδη περιλαμβάνεται στην αίτηση.**

# **ΠΡΟΣΟΧΗ**

**ΔΕΝ ΔΥΝΑΤΑΙ ΝΑ ΥΠΟΒΑΛΕΤΕ ΕΝΣΤΑΣΗ ΓΙΑ ΑΙΤΗΣΗ ΠΟΥ ΥΠΟΒΛΗΘΗΚΕ ΤΟ 2020.**

**ΔΕΝ ΓΙΝΟΝΤΑΙ ΔΕΚΤΕΣ ΕΝΣΤΑΣΕΙΣ ΠΟΥ ΥΠΟΒΑΛΛΟΝΤΑΙ ΕΚΠΡΟΘΕΣΜΑ ή ΜΕ ΟΠΟΙΟΝΔΗΠΟΤΕ ΑΛΛΟ ΤΡΟΠΟ ΠΛΗΝ ΤΗΣ ΗΛΕΚΤΡΟΝΙΚΗΣ ΕΦΑΡΜΟΓΗΣ [www.tourism4all.gov.gr](http://www.tourism4all.gov.gr/)**

# **Δείτε ΠΡΟΣΕΚΤΙΚΑ τις οθόνες καταχώρησης και υποβολής ένστασης:**

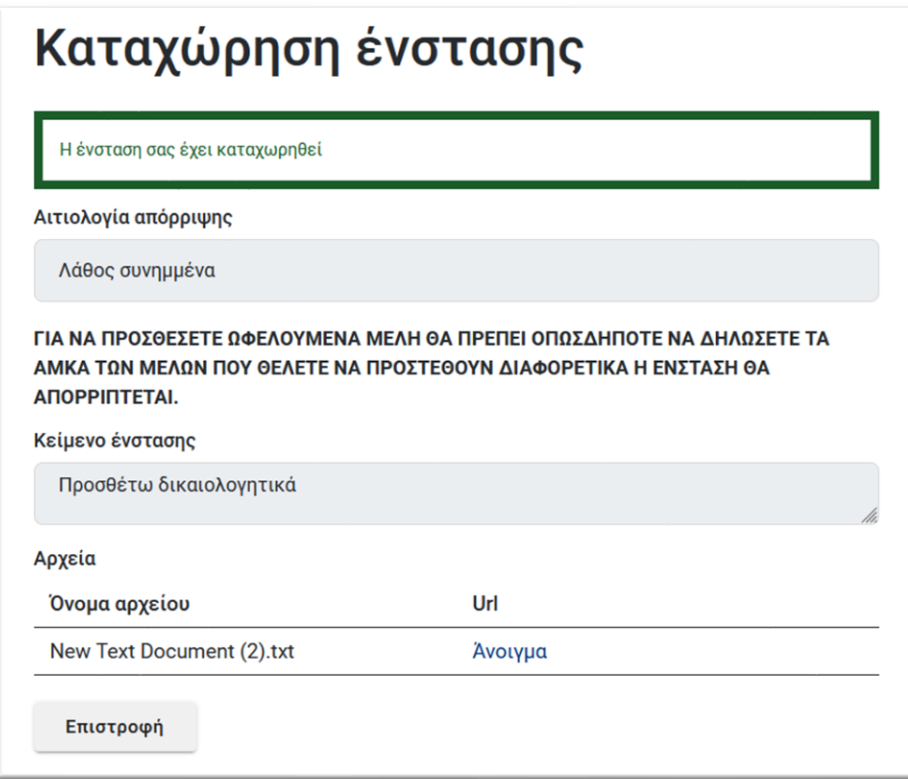

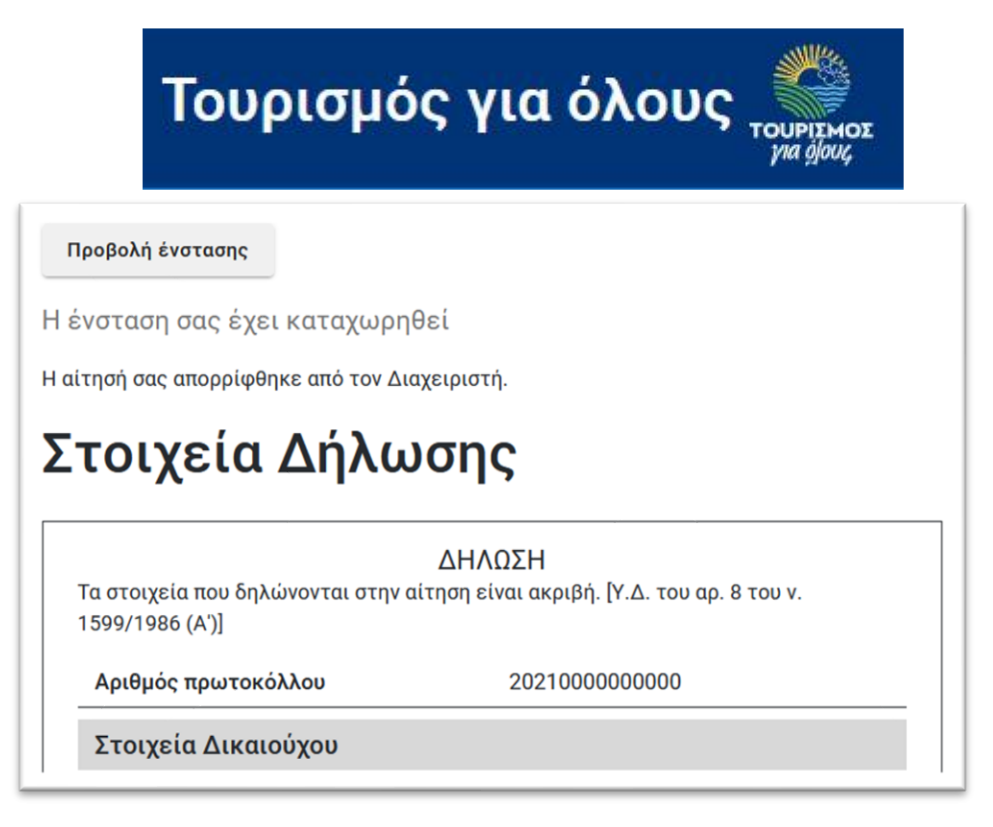

### **ΤΙ ΓΙΝΕΤΑΙ ΜΕΤΑ ΤΙΣ ΕΝΣΤΑΣΕΙΣ;**

**Μετά τον έλεγχο των ενστάσεων από την επιτροπή θα αναρτηθούν τα οριστικά αποτελέσματα για το μητρώο ΔΙΚΑΙΟΥΧΩΝ και θα ανακοινωθεί η ημερομηνία της ηλεκτρονικής κλήρωσης.**

### **ΠΛΗΡΟΦΟΡΙΕΣ ΓΙΑ ΤΗΝ ΚΛΗΡΩΣΗ**

Η κλήρωση πραγματοποιείται μετά την κατάρτιση του οριστικού Μητρώου Δικαιούχων είτε δημόσια με ειδική μηχανική κληρωτίδα είτε με ηλεκτρονικό τρόπο, σε συνεργασία με ανεξάρτητο πιστοποιημένο φορέα. Από την κλήρωση προκύπτουν οι δικαιούχοι που θα λάβουν διατακτική ταξιδιού (e-voucher), αρχικά για το πρόγραμμα «Τουρισμός για Όλους έτους 2020» που αφορά στη χρήση τους σε καταλύματα και κατόπιν για το πρόγραμμα «Τουρισμός για Όλους έτους 2020 μέσω τουριστικών γραφείων», ανάλογα με τον διαθέσιμο προϋπολογισμό του έργου και του υποέργου αντίστοιχα.

Μετά την ανάρτηση των αποτελεσμάτων της κλήρωσης στην εφαρμογή και στον ιστότοπο του Υπουργείου θα μπορείτε να ελέγξετε εάν έχετε ενταχθεί στο ΟΡΙΣΤΙΚΟ ΜΗΤΡΩΟ ΔΙΚΑΙΟΥΧΩΝ 2021 από το αντίστοιχο αρχείο .xls ή να συνδεθείτε με τους κωδικούς taxisnet που χρησιμοποιήσατε για να υποβάλετε την αίτηση για να δείτε αν η αίτησή σας κληρώθηκε ή όχι.

**Αν η αίτηση κληρώθηκε θα δείτε ΑΥΤΟΜΑΤΑ τον κωδικό voucher και την κατηγορία του voucher (καταλύματος ή τουριστικού γραφείου) αν η αίτησή σας δεν κληρώθηκε θα υπάρχει η ένδειξη «Η αίτηση δεν κληρώθηκε».**